### Understanding VPS Security via SSH

- VPS

- VPS
- PAM

- VPS
- PAM
- SPAM

- VPS
- PAM
- SSH

### Really Today's Definitions

- Virtual Private Servers (VPS)
- Pluggable Authentication Modules (PAM)
- Secure SHell (SSH)

### Really Today's Definitions

- Virtual Private Servers (VPS)
  - Homework 1!
- Pluggable Authentication Modules (PAM)
- Secure SHell (SSH)

### Really Today's Definitions

- Virtual Private Servers (VPS)
  - Homework 1!
- Pluggable Authentication Modules (PAM)
- Secure SHell (SSH)
  - Matt's post on Piazza!

### Now You Know

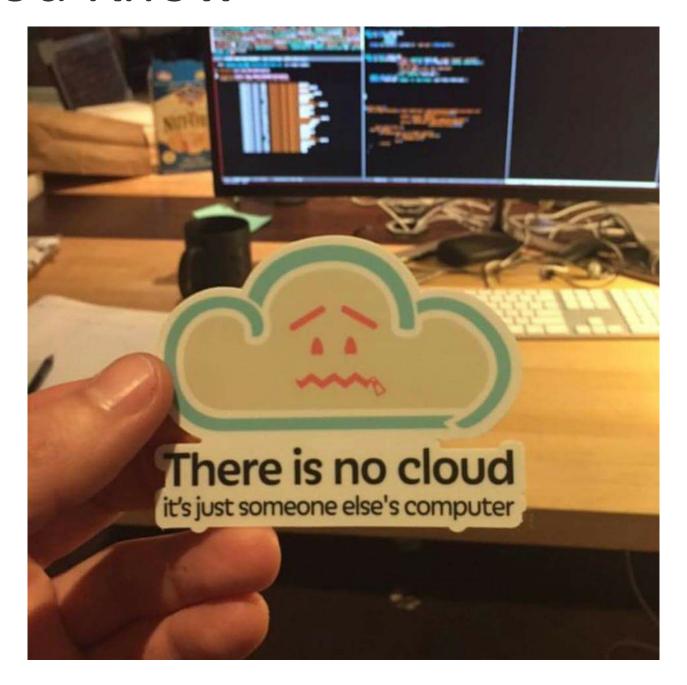

### Project's Goal

- Show us the passwords of people (or programs) trying to authenticate to the Virtual Private Server

### Project's Goal

- Show us the passwords of people (or programs) trying to authenticate to the Virtual Private Server

### Lecture's Goal

- Show how knowledge from this class can be applied

### Setting up a Virtual Private Server

- What do you do when you first set up a new computer, phone, or personal device?

### Setting up a Virtual Private Server

- What do you do when you first set up a new computer, phone, or personal device?

#### **Dotfiles**

• Homework 12!

### Setting up a Virtual Private Server

- What do you do when you first set up a new computer, phone, or personal device?

#### Dotfiles

• Homework 12!

#### ~/.ssh/config

```
Host c4cs-lecture
Hostname 138.236.11.81
User root
IdentityFile ~/.ssh/id_rsa_do_pnu
```

• Regular and Advanced Homework 12

### Let's dive in

• https://github.com/cameron-gagnon/ssh\_pass\_logging

### Make and Makefiles

• Homework 7!

### Installing the PAM module

Where did we learn how programs get configuration information?

### Installing the PAM module

Where did we learn how programs get configuration information?

• Lecture 3!

### Installing the PAM module

Where did we learn how programs get configuration information?

• Lecture 3!

#### Alternatives to a PAM module

- Install and compile OpenSSH from source while adding this patch.
- Would get to tie in package managers (Week 12!)

### Scripting

- Regular and Advanced Homework 3
- Advanced Homework 6

### Piping commands

• From Lecture 6

```
o ifconfig enp0s3 | grep 'inet ' | tr -s "[:space:]" ":" | cut -d ":" -f 4
• From the Makefile
o cat /var/log/passwords | cut -d';' -f3 | grep -vE
    '^[[:cntrl:]]|^[[:space:]]*$$' | cut -d= -f2 | tr -d ' ' | sort | uniq |
    tee -a usernames.txt
```

### Security

### What to do about all these attempts?

- Configure settings in /etc/ssh/sshd\_config to prevent password based authentication
- fail2ban

### Attendance

# In case of fire

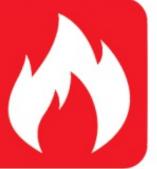

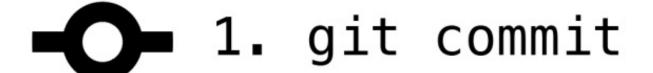

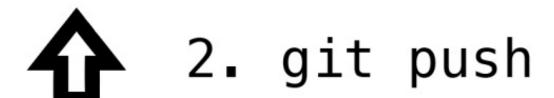

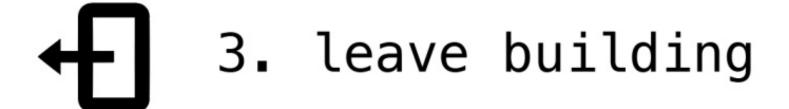

Questions?